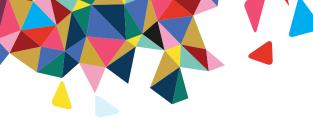

# RadMD Pain Managment **Quick Start Guide**

Request Pain Management (Surgery)

This Quick Start Guide is a tool to assist ordering physicians and staff in obtaining prior authorizations for Pain Management quickly and easily via the RadMD website. To start, open your Internet browser and visit RadMD. com. Click Login on the right side of the screen. Enter your Account ID and Password, then click Login. Click Request Pain Management or Spine Surgery.

### 1. Identify the Patient

Enter the patient's information.

Click Save and Continue.

## 2. Identify the Physician

Enter physician search criteria.

Click Search.

#### 3. Identify the Procedure

If Surgery is selected then Select a Surgery Site. Select the Type of Procedure being performed. Click Save and Continue.

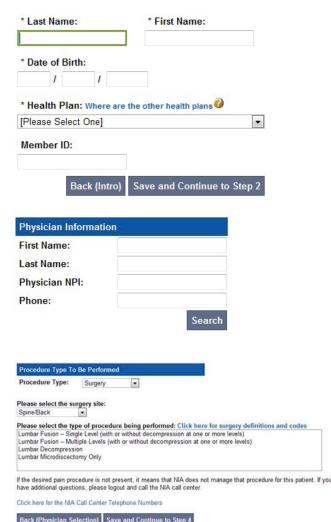

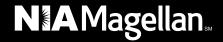

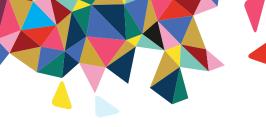

4. Identify the Place of Service

Enter search criteria for a provider location.

Select the location for the search results table.

| Provider Location |                           |
|-------------------|---------------------------|
| Search by Name:   |                           |
| Search by City:   |                           |
| Search by Zip:    |                           |
| Search            | In-office Provider Search |

5. Reason for the Procedure(s)

Answer all of the following questions.

Click Continue to Clinical Ouestions.

| 6. Clinical Questions: Clinical | Q// | 4 |
|---------------------------------|-----|---|
|---------------------------------|-----|---|

Answer questions specific to the procedure. Click Next after answering each question. Click Finish after all questions have been answered.

#### 7. Request Complete

Final page confirms the request and displays the current status.

Click Start New Exam or Back to Main Menu or Upload Additional Information.

| Pain Management Request Step 5 Place of Service:                             | : Reason for the Procedure(s)                            |  |  |  |
|------------------------------------------------------------------------------|----------------------------------------------------------|--|--|--|
| If this is NOT the correct place of service, pleas                           | e go back and select a different one.                    |  |  |  |
| In what setting will the surgery be performed?                               | Please Select One Outpatient Hospital Inpatient Hospital |  |  |  |
| ICD-9 Code                                                                   | Ambulatory Surgical Center                               |  |  |  |
| * ICD9 Code: Add ICD                                                         | 9 ICD9 Code Help                                         |  |  |  |
| * Please provide the reason for this procedure:                              |                                                          |  |  |  |
|                                                                              | ^                                                        |  |  |  |
|                                                                              | V                                                        |  |  |  |
| * Is the cause of the illness/injury related to a Motor Vehicle Accident?    |                                                          |  |  |  |
| * Is Another Party Financially Responsible for the patient's illness/injury? |                                                          |  |  |  |
| * Is the cause of the illness/injury related to the Patient's Employment?    |                                                          |  |  |  |
| * Date of Service                                                            |                                                          |  |  |  |
| Back (Place of Service) Continue to Clinical C                               | Questions                                                |  |  |  |

#### Pain Management Request: Clinical Q/A

What is the primary clinical reason for a single-level fusion? Spondylolisthesis Revision surgery for failed disc surgery Revision surgery for failed fusion surgery (at same level) Chronic low back pain or degenerative disc disease Cancer, tumor or cyst Infection

Other Q/A History:

The member is 18 years of age or older.

Back Next

| Status           |                  |
|------------------|------------------|
| Current Status:  | Pending          |
| Validity Period: | [Not Applicable] |
| Tracking Number: | 0000000          |

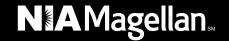

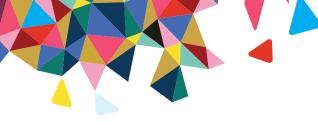

#### For pended requests, providers can fax or upload clinical documents to NIA

Faxed clinical information should be accompanied by the OCR fax cover sheet. Files that can be uploaded include:

- Microsoft Word documents (.doc files)
- Image files (.gif, .png, .jpg, .tif, and .tiff files)

Files must be less than 10 MB in size.

- Adobe Acrobat files (.pdf files)
- Text documents (.txt files)

### Questions? Comments? Need help?

Send an email to RadMDSupport@MagellanHealth.com. Or call toll-free 877-80-RADMD (877-807-2363). RadMD is available 24/7, except when maintenance is performed once every other week after business hours.

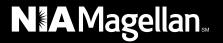